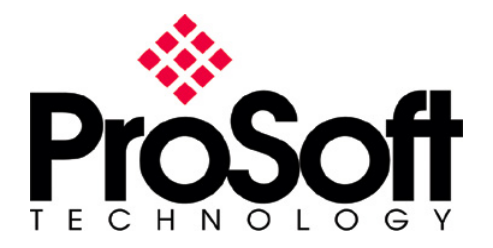

The following information is provided to assist the user in the setup of a ProTalk PTQ-DFNT module and an Allen Bradley PowerFlex 70 drive using a 20-COMM-E module.

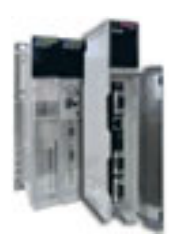

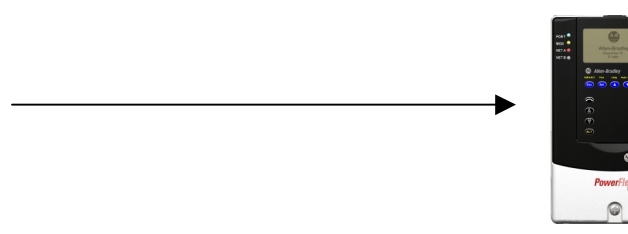

# **DRIVE SETUP**

For this application, the ProTalk PTQ-DFNT module was operating as an Ethernet I/P client, while the 20-COMM-E module was setup as the Ethernet I/P server.

DataLinks A1-D2 were utilized to transfer the data from the PowerFlex 70 drive to the ProTalk PTQ-DFNT module.

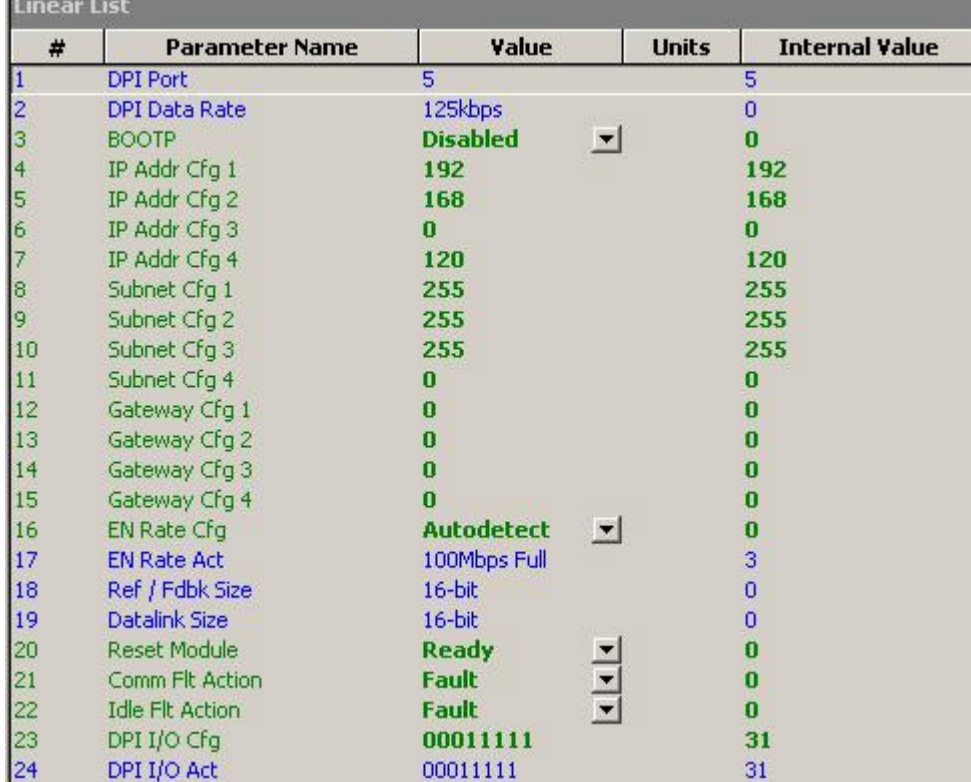

Below is the configuration of the 20-COMM-E as seen using Drive Executive:

These settings set the IP address of the 20-COMM-E module to 192.168.0.120. This will be the address used within the configuration file for the ProTalk PTQ-DFNT module.

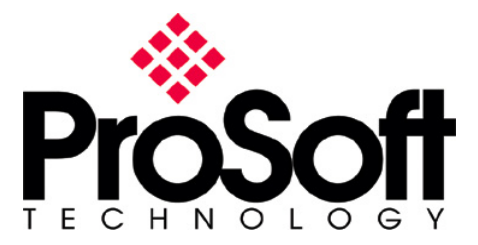

Within the configuration of the drive, several parameters had to be setup to allow for control of the drive by the PTQ-DFNT module, as well as select what data will be available to the ProTalk module using the DataLinks section of the drive. Below is the configuration needed to accept a speed reference from the ProTalk module:

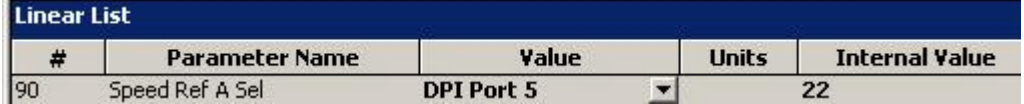

As well as having to setup the Speed Reference, Logical masks also needed to be setup to allow for Start, Stop, Jog, Shuttle commands from the PTQ-DFNT module. Below is the configuration of these logical masks. This allows for DPI Port 5 (communication port for the 20-COMM-E module) to accept commands for the drive:

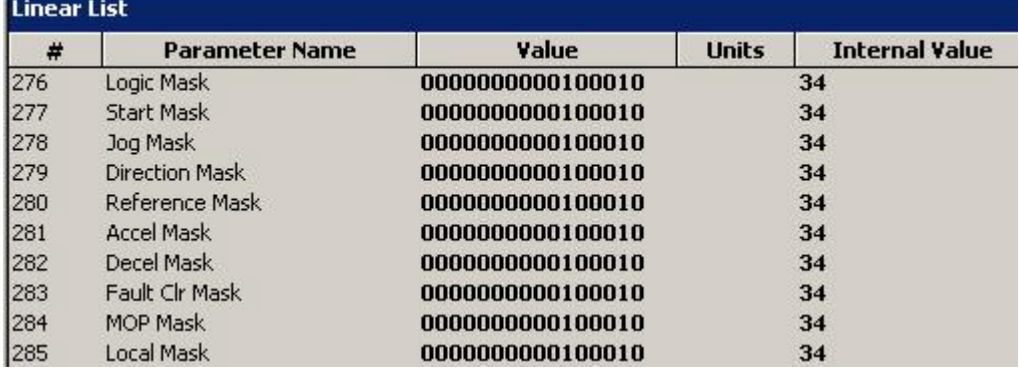

And finally, the datalinks portion of the drive was required to allow for the ProTalk module to read data from the drive. The setup used for this testing was as follows:

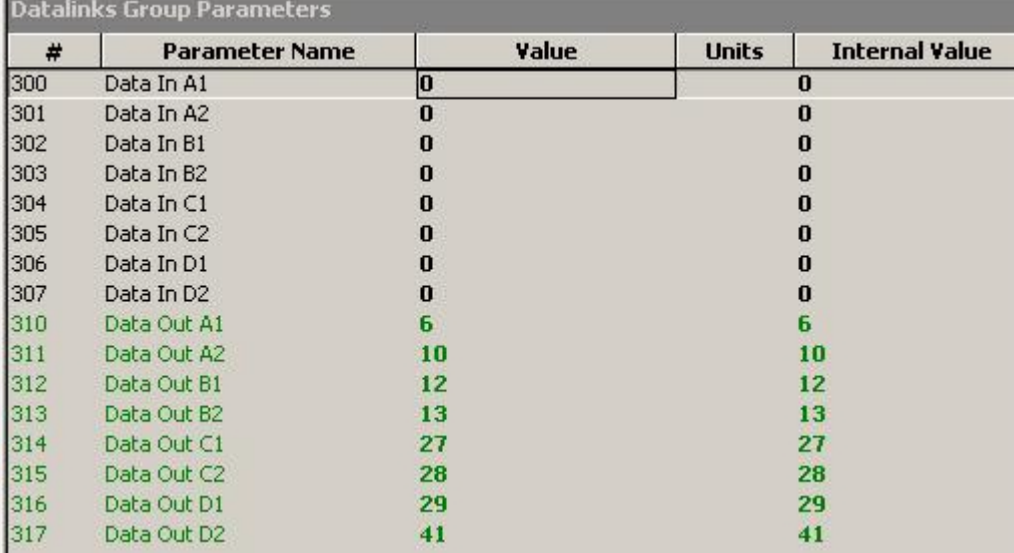

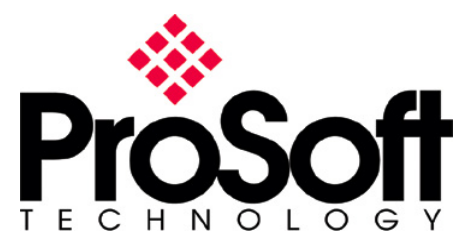

# **Drive Addressing**

The following table from Allen Bradley's 20-COMM-E user manual, section C-16 shows the addressing of the datalinks parameters and speed/control parameters within the drive:

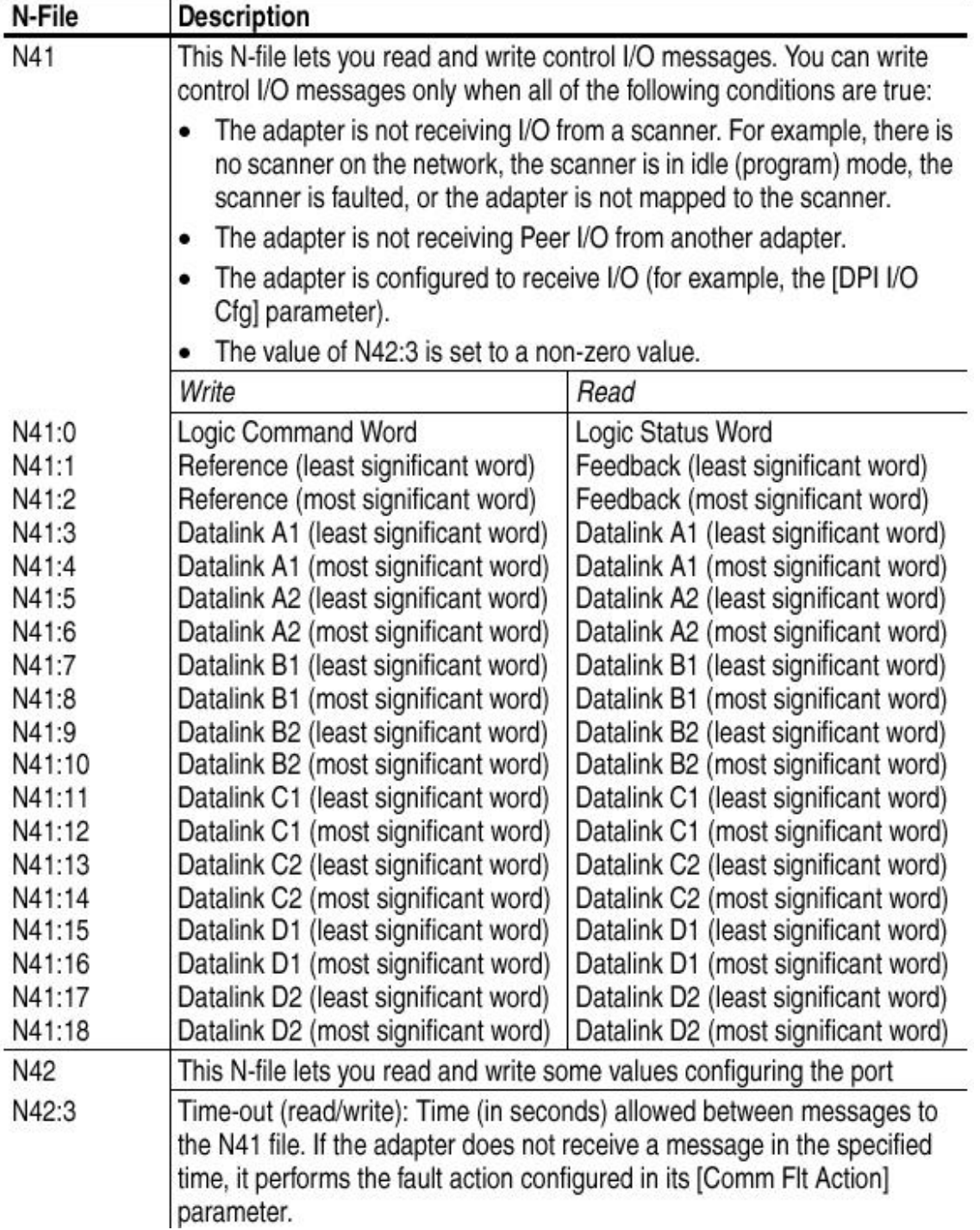

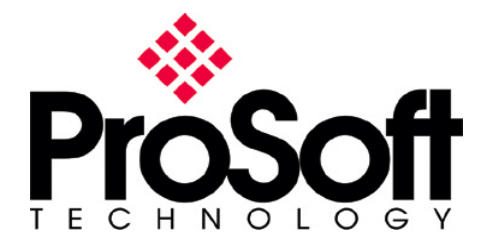

# **ProTalk Client Configuration**

As an Ethernet I/P client, the ProTalk PTQ-DFNT module will issue only PCCC messages. For this reason, the CIP addressing scheme of the drive is not supported. The PCCC messaging will allow for the ProTalk module to pull data from the N file of the drive.

Below is the configuration file used within the ProTalk module to poll this data from the 20-COMM-E module and place this information into the database of the ProTalk PTQ-DFNT module. This information will later be taken from the ProTalk database and transferred over to the Quantum processor.

This is the configuration used to poll the data:

```
[DFNT Client 0 Commands]
# The file contains examples for a ControlLogix processor with the N7 file
# configured. This example uses SLC and PLC5 commands.
# LOCATION
                   ÷.
# DATE
                  : 04/05/2000# CONFIGURED BY : RAR
# MODIFIED
                  \sim#
#
        2 \t34 5 6
                                                           \overline{\tau}8\mathbf{q}10 \t 11 \t 12#DB Poll
                           Swap
                                                                Func File File Elm Sub
#Enab Addr Delay Count Code Node IP Address Slot Code Type
                                                                                 ##E1mSTART
                              0      192.168.0.120            0<br>0      192.168.0.120          0
                  \mathbf 0502
                                                                        N\mathbf 0\Omega\mathbf{1}\Omega19
                                                                               41#Read Status word and datalinks A1-D2 from PowerFlex Drive
                                                                 510 N
                                                                                      0 \quad 0\mathbf{1}100
                  \Omega\mathbf{1}41#Write Logical Control Word to PowerFlex Drive
                  \begin{array}{ccccccc} 0 & 2 & 0 & 192.168.0.120 & 0 \ 0 & 1 & 0 & 192.168.0.120 & 0 \end{array}101
                                                                 510 N
                                                                               41 1 0
                                                                                                   #Write Reference (2 words LSW, MSW)
  \mathbf{1}\mathbf{1}103
                 \overline{0}510
                                                                        \mathbf{M}42\overline{3}\overline{0}#Write timeout value to PowerFlex Drive (must be a value >0)
```
Command #1 – Reads 19 words of information from the N41 file and places this information into DB address 0 of the ProTalk module. This information is then later sent over to the Quantum processor using command #1 within the "backplane data exchange" section of the configuration file. These 19 words included the speed reference, control word, and datalinks A1-D2 as setup in the configuration of the drive.

Command #2 – This command will write the logical control word out to the PowerFlex drive.

Command #3 – The command will write the speed reference out to the drive. The value written out to the drive is obtained from the ProTalk module at internal address 101 of the module memory.

Command #4 – This command is responsible for writing the timeout parameter to the drive. This value must be a value > 0 otherwise the drive will not accept any control commands from the ProTalk module.

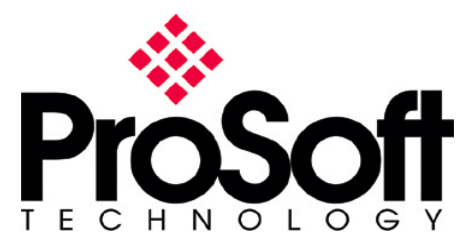

#### **ProTalk Backplane Exchange**

Now that the configuration for the communication from the ProTalk PTQ-DFNT module and the PowerFlex 70 (via the 20-COMM-E) module is all setup, the next step is to exchange data between the Quantum processor and the PTQ-DFNT module. The ProTalk module is unique in the fact that is can directly read/write data to/from the Quantum processor. The setup of this configuration is done in the "Backplane Data Exchange" section of the configuration file, shown below:

```
# This section is used by the ProTalk module to define the data transferred between
# the module and processor.
\boldsymbol{\mathcal{H}}# Cmd Tvpe
               --> 0=Disable, 1=Quantum to ProTalk, 2=ProTalk to Quantum, 3=Control
#data block for module
# DB Address
              --> address of starting word in module database
# Point Type -- 0=0x, 1=1x, 3=3x and 4=4x
# Point Address --> point address (1 based) (Ox and 1x must be at start of word
                    (i.e., 1, 17, 33, ...)# Word Count
               \rightarrow -> number of words to transfer (1 to 130)
#
[Backplane Data Exchange]
# Cmd DB Point
                                  Point
                                             Mord
                       Type
# Type Address
                                 Address
                                             Count
START
                       \begin{array}{c} 4 \\ 4 \end{array}\sim 0\overline{a}1001
                                                19#move drive data from ProTalk to Quantum
            100\mathbf{1}1101
                                                 \overline{4}#move command register from Quantum to DFNT module
END
```
Command #1 – This command transfers 19 words of data from the ProTalk module (DB address 0 – 18) and places this information into the Quantum processor at address 401001.

Command #2 – This command will take 4 words of data from the Quantum processor addresses 401101-401104 and place this information in DB address 100-103 of the ProTalk module memory.

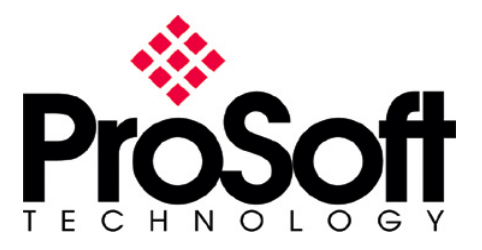

Below is the screen capture of the data within the Quantum processor:

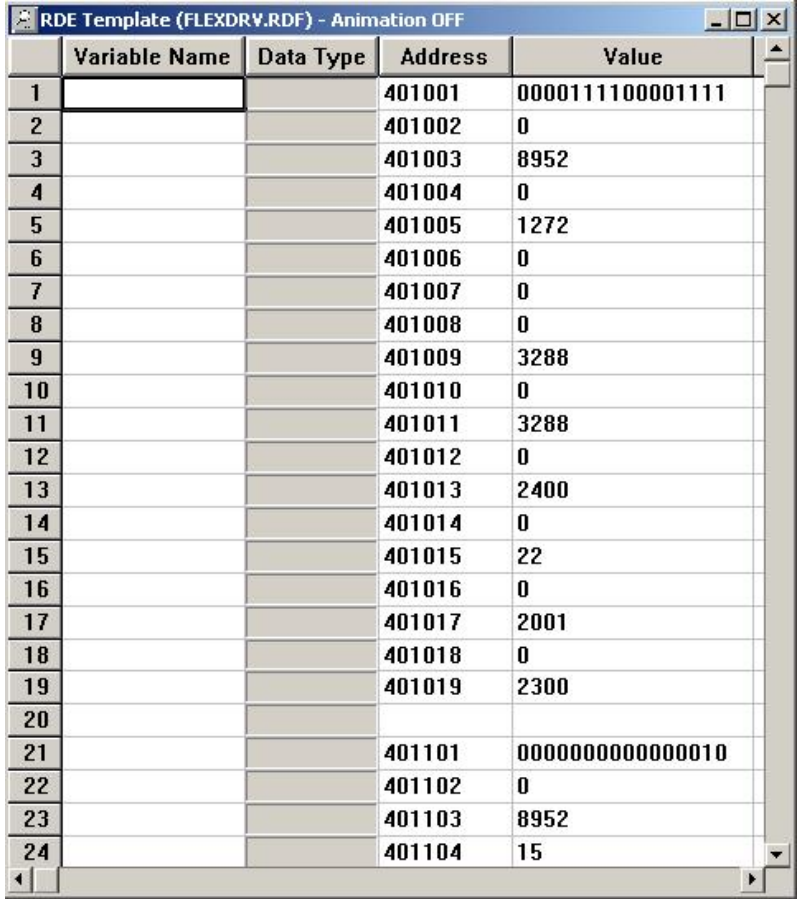

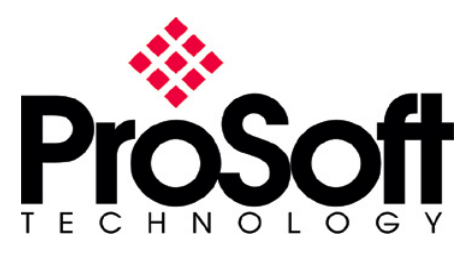

# **Data Flow**

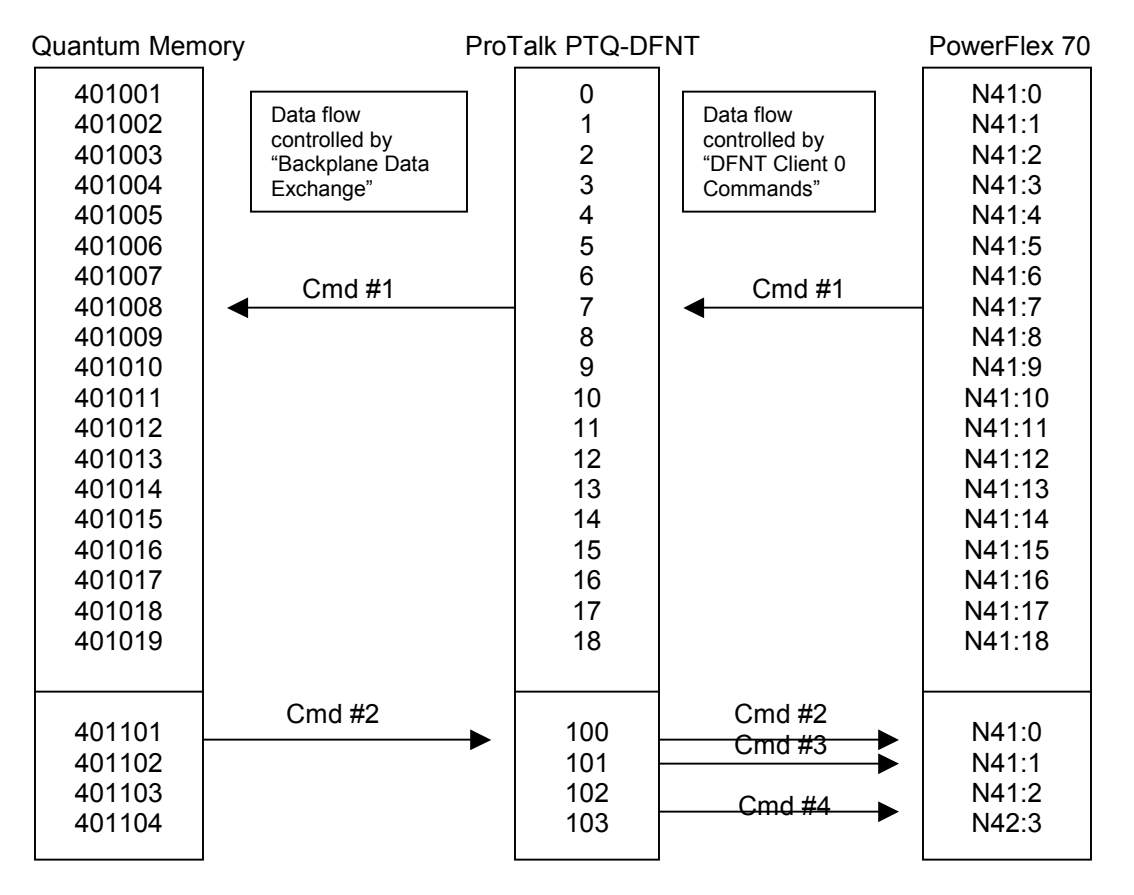

# **Revisions**

The above testing was done using the following revisions:

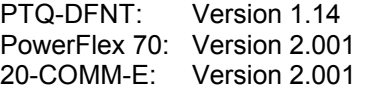

**Note**: Communication faults were observed when using 20-COMM-E module version 1.003. COMM-E module would stop communication and would not respond to a ping request. After upgrading of firmware on 20-COMM-E module no faults occurred.